## Introduction

Hadley Wickham
October 2009

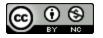

http://had.co.nz/umsl

- 1. Preview of today & tomorrow
- 2. About ggplot2
- 3. More resources
- 4. Diving in

## Fuel economy Basic graphics

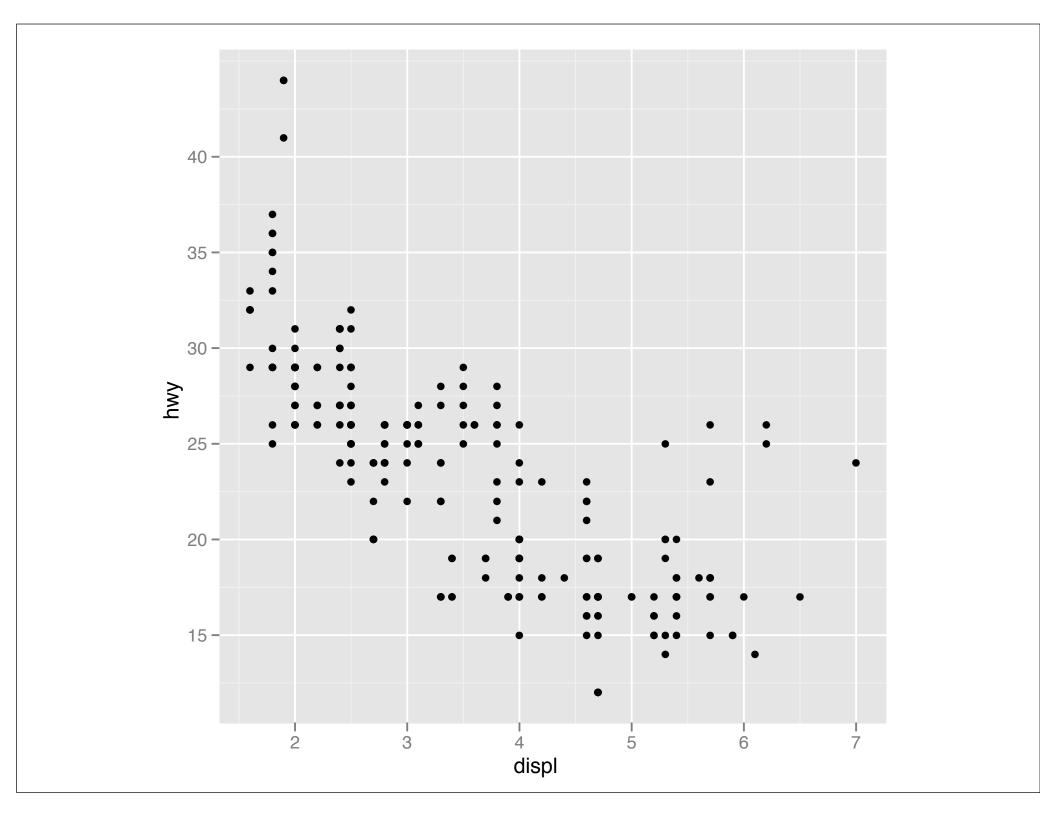

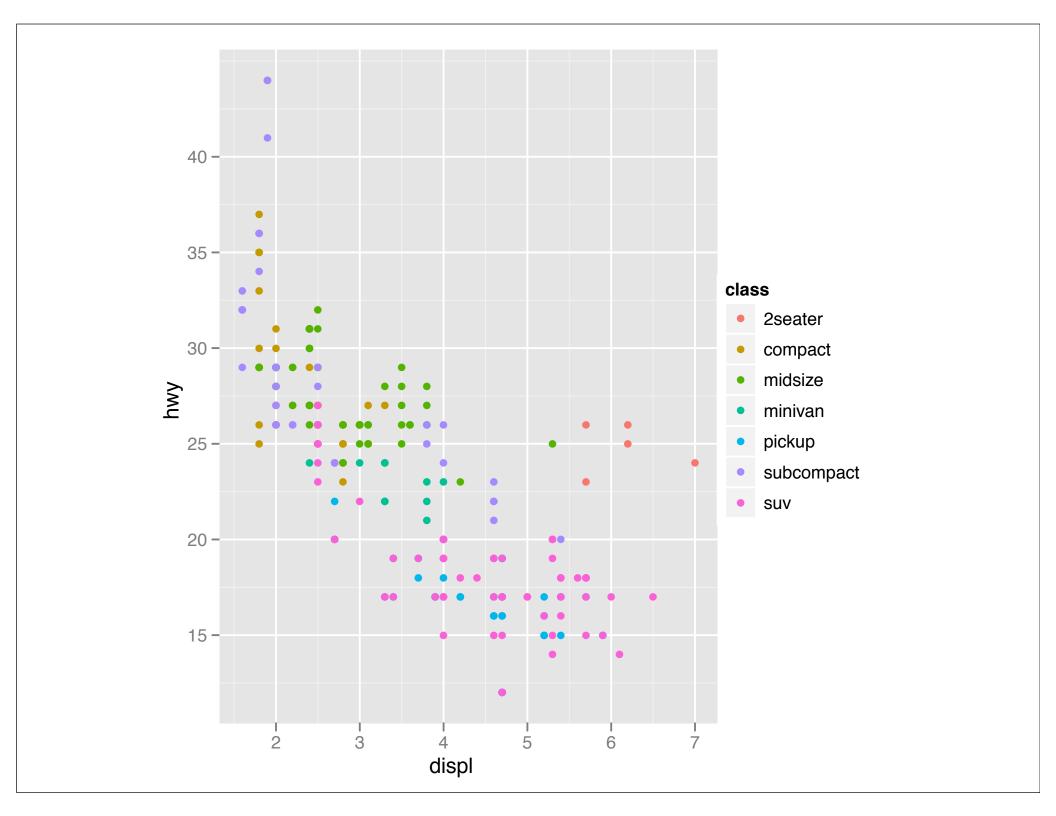

## Diamond prices Displaying large data

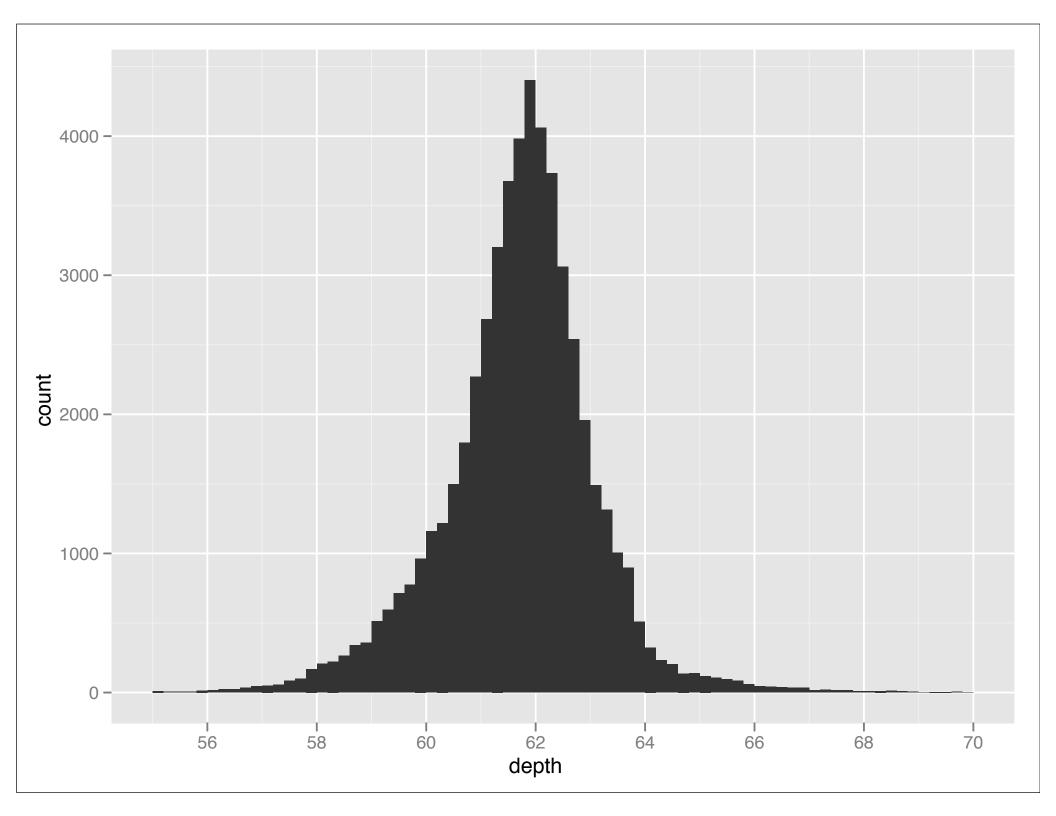

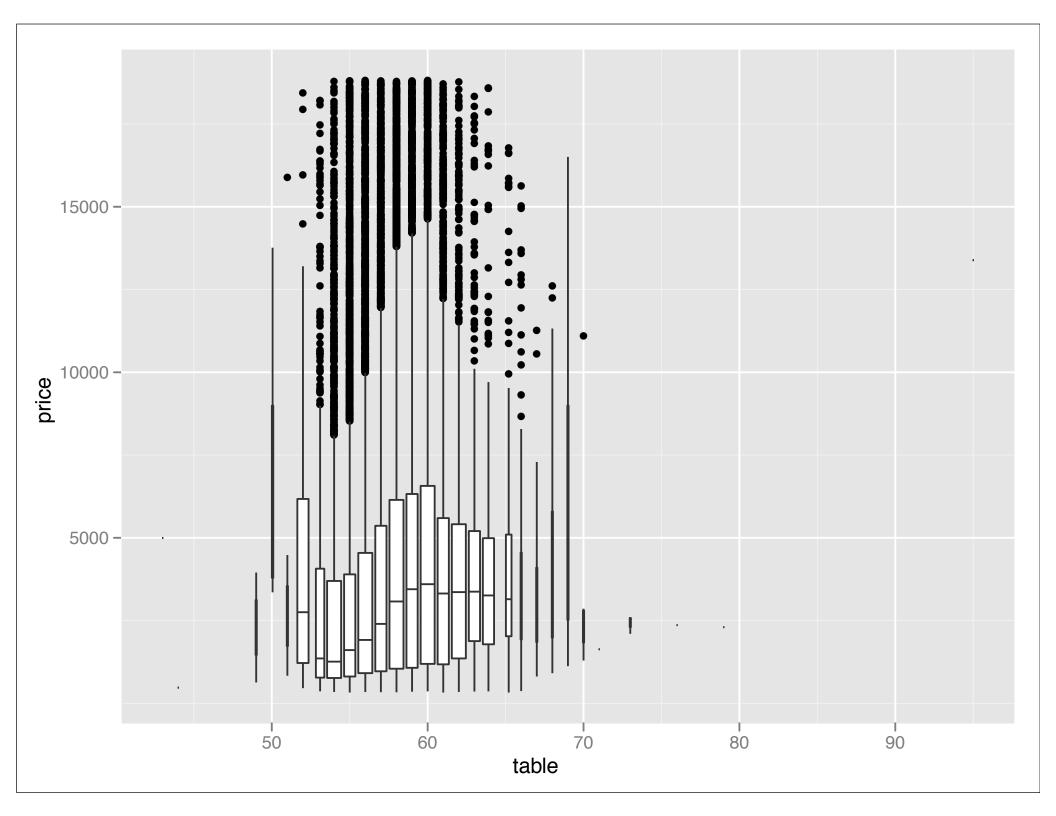

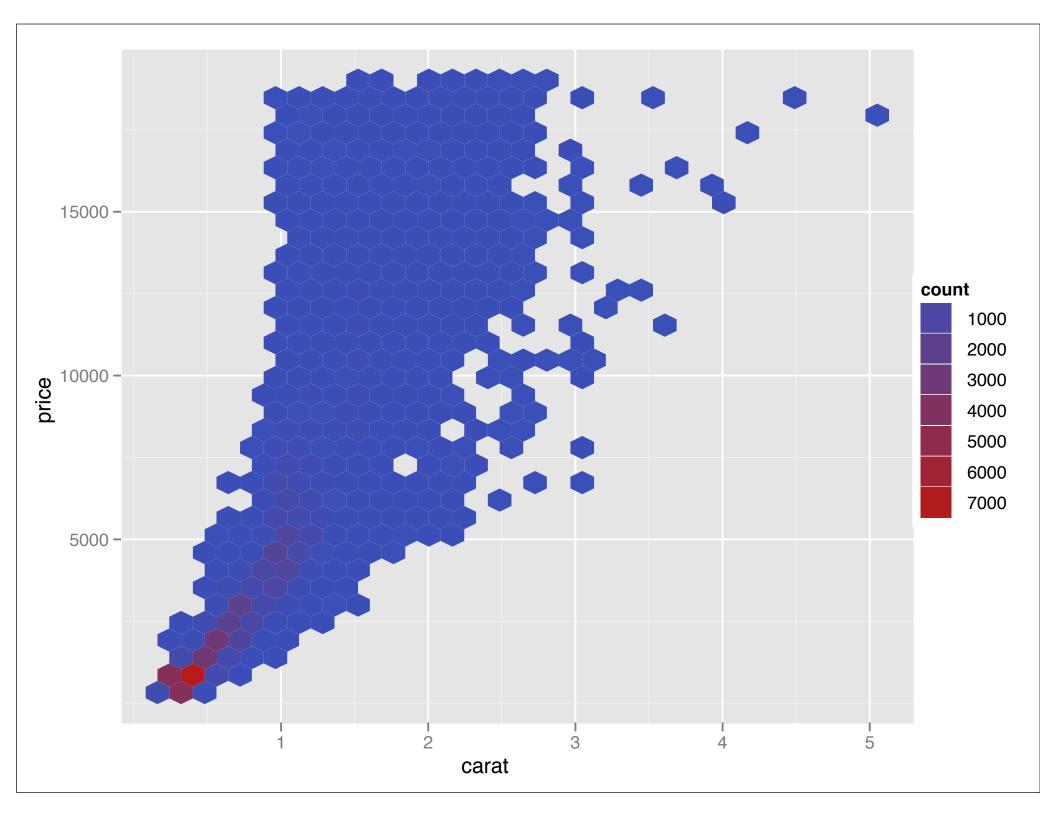

# US baby names US baby names Transforming data

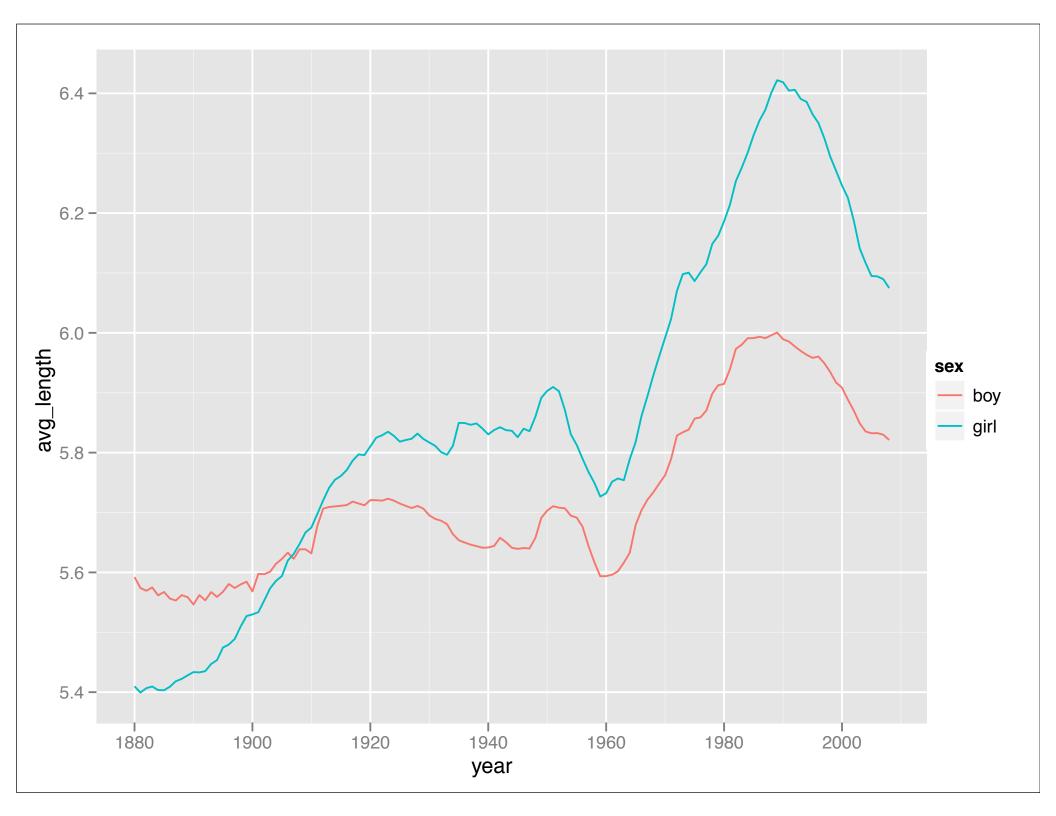

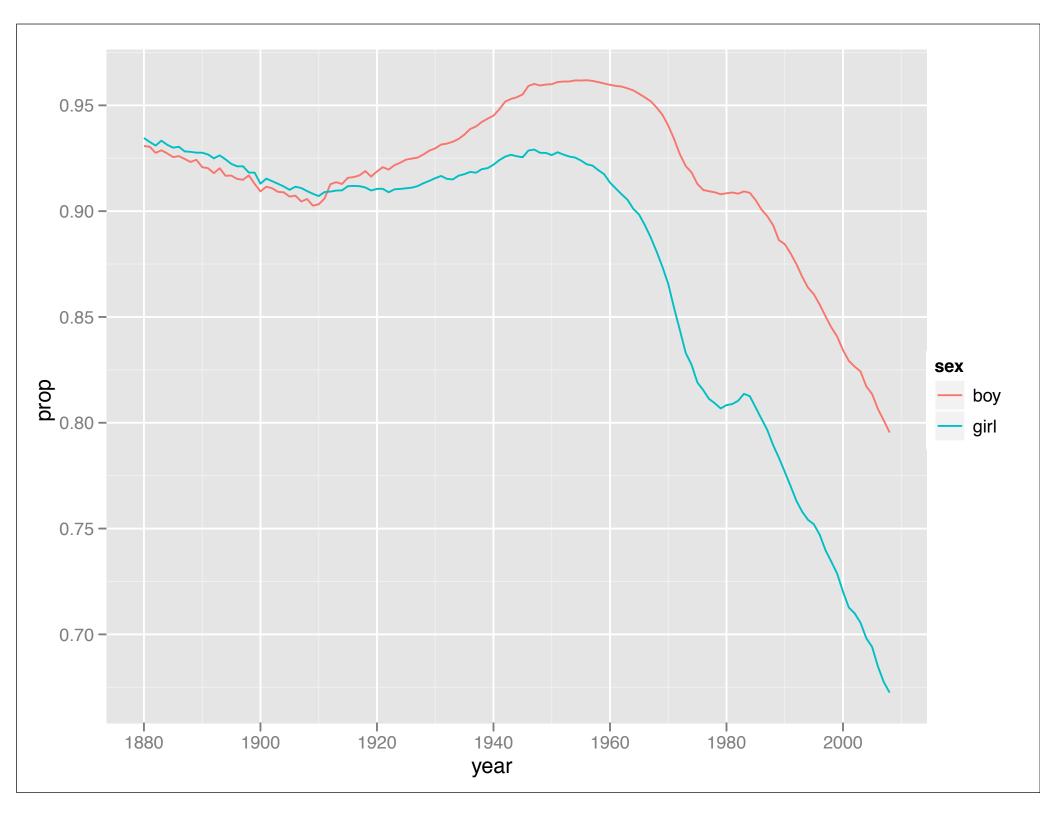

### Polishing your plots

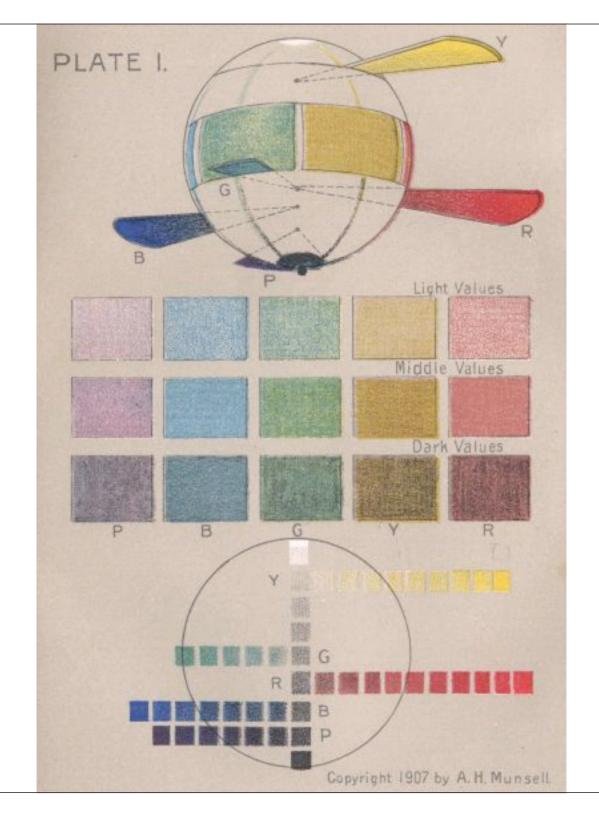

1. Saving your work

2. Labels & ticks

3. Themes

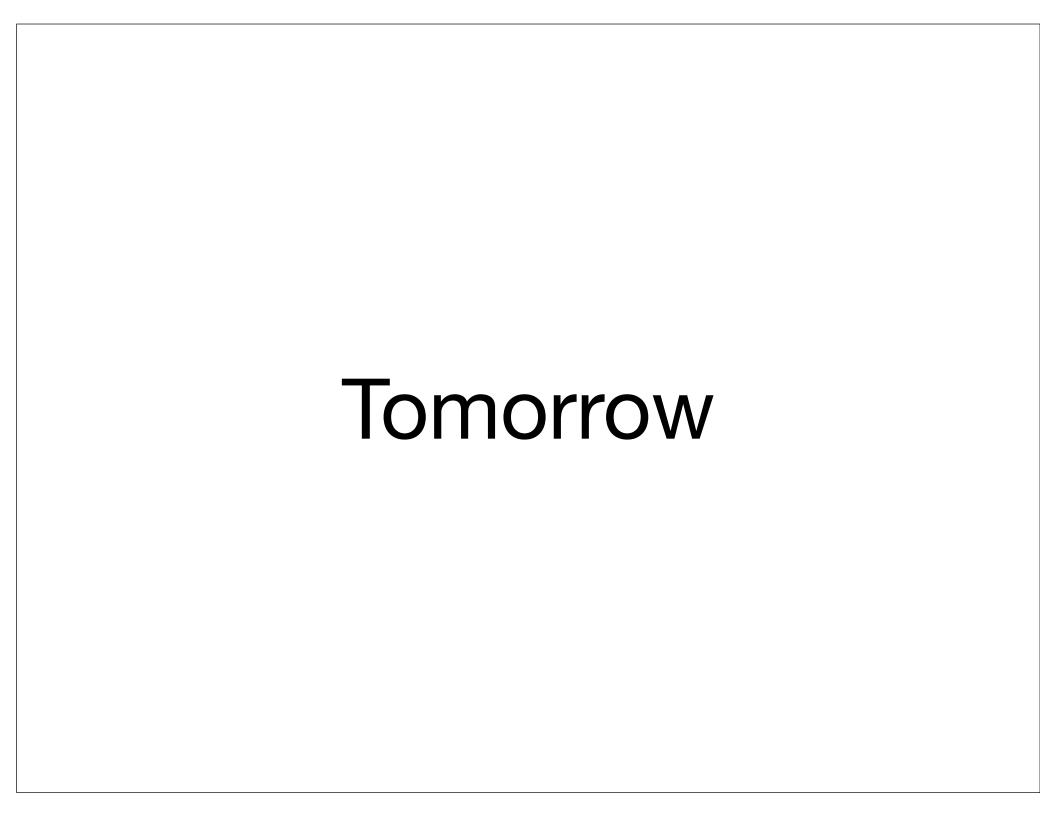

## Subsetting & data structures

blank include all

integer +ve: include

-ve: exclude

logical include TRUEs

character lookup by name

List Vector 1d Matrix Data frame 2d Array nd

Same types

Different types

# Butterfly communities & Texas house sales Model visualisation

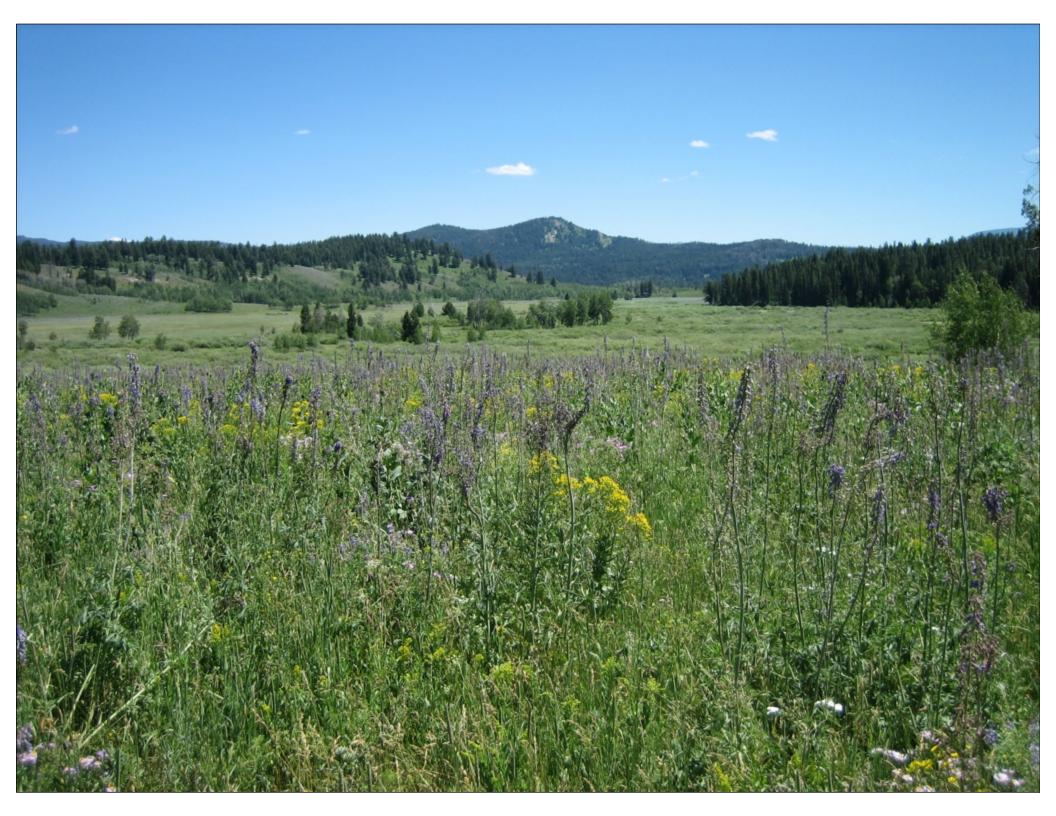

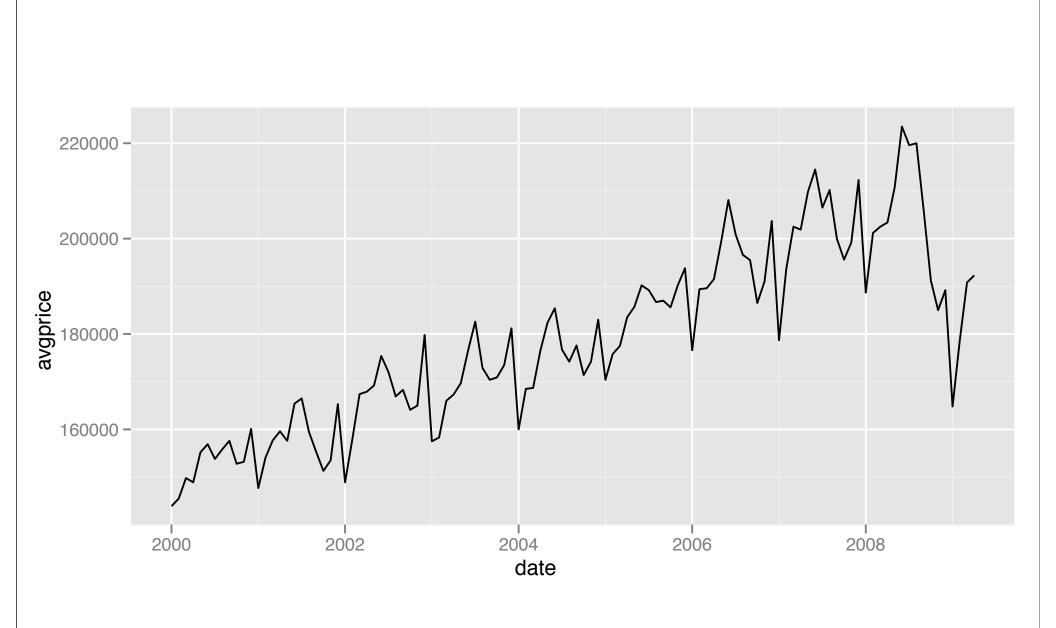

qplot(date, avgprice, data = houston, geom = "line")

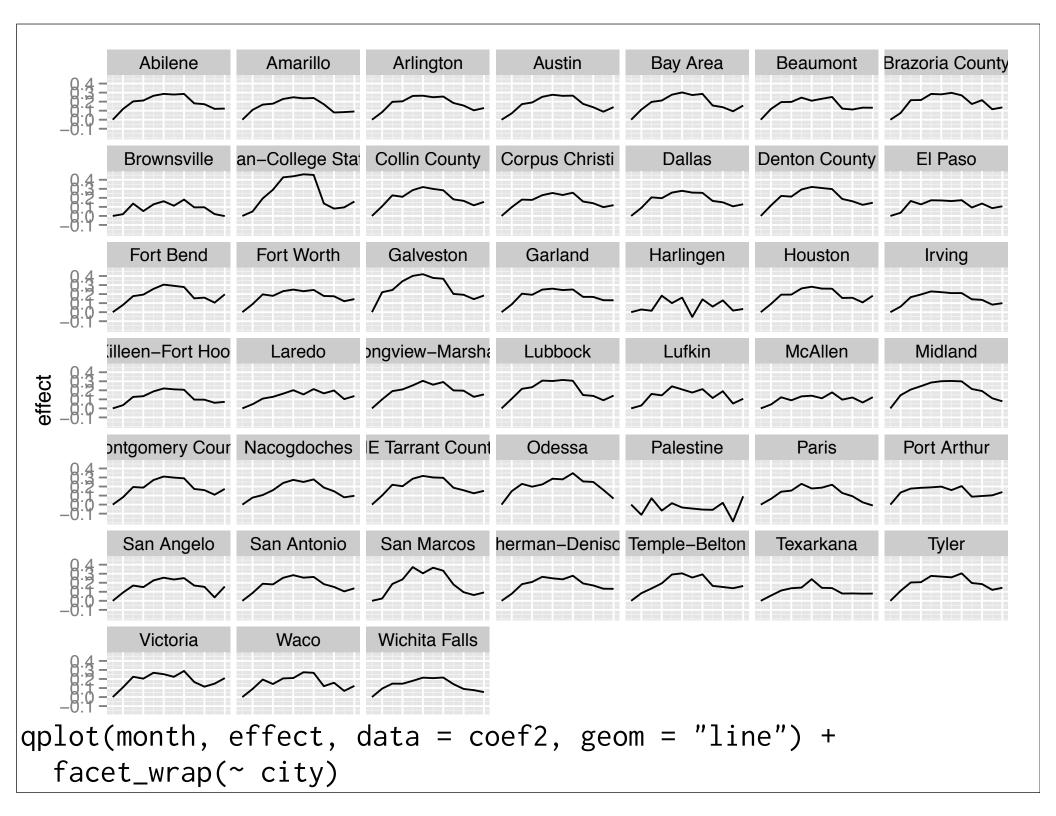

## US baby names **Baby names by state**Visualising time & space

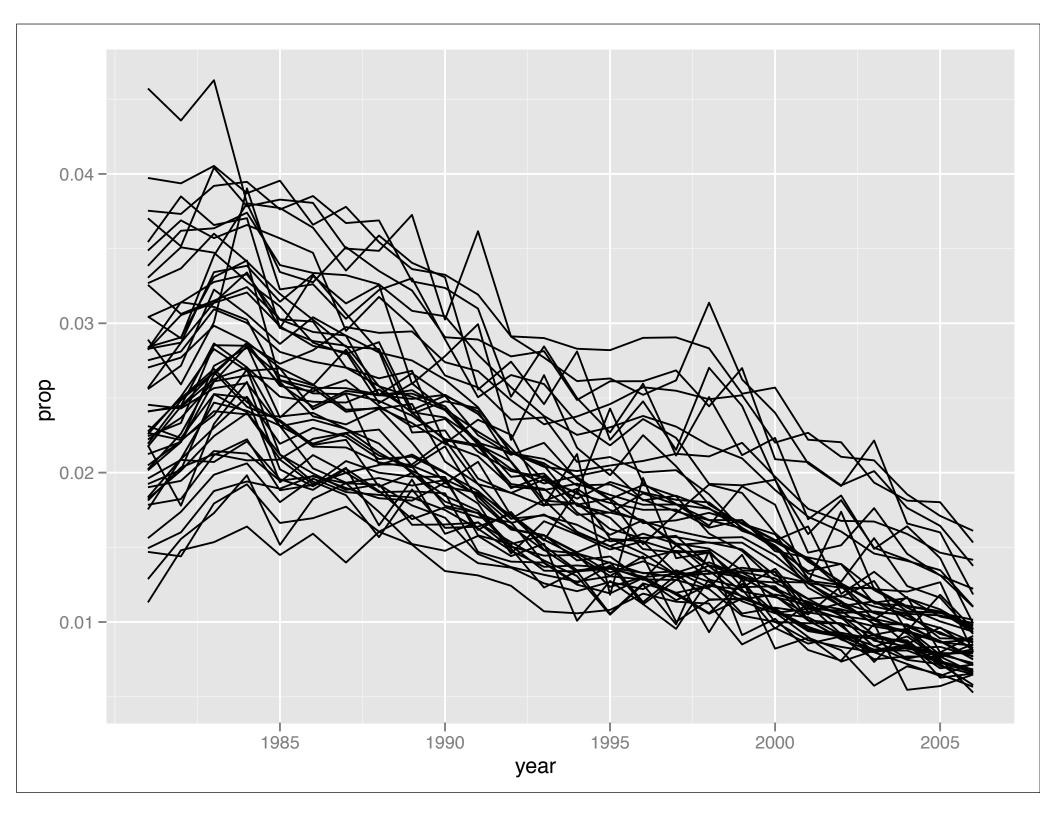

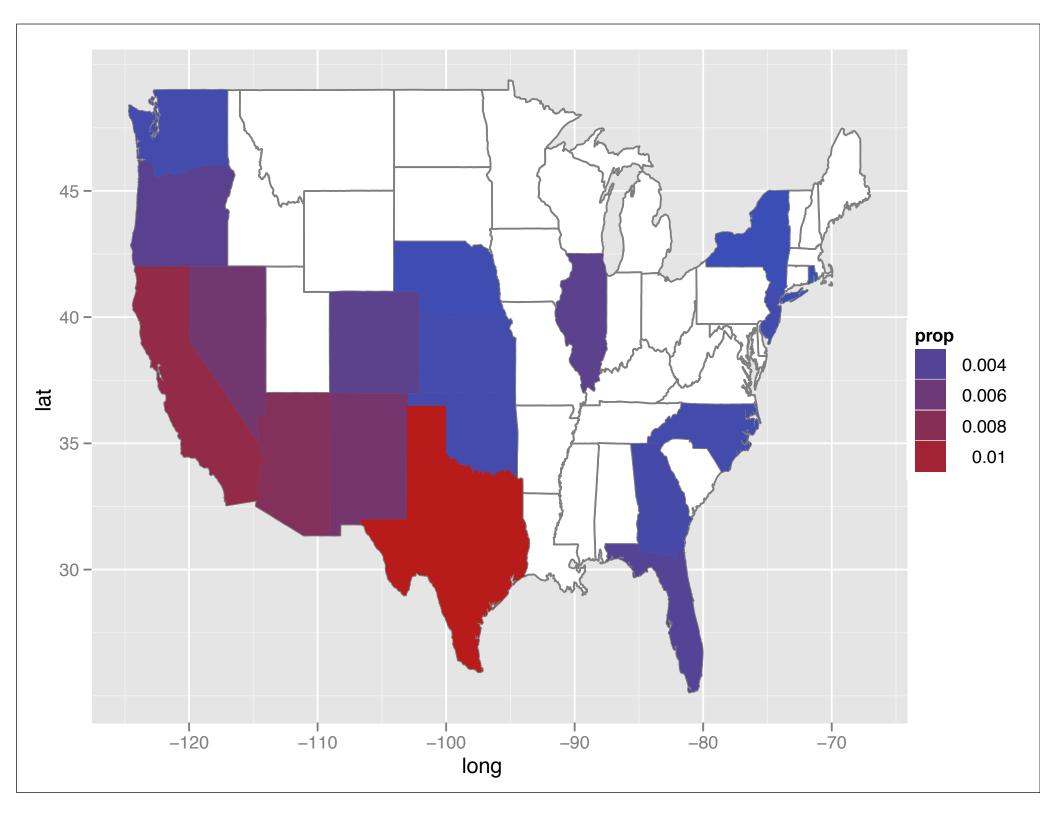

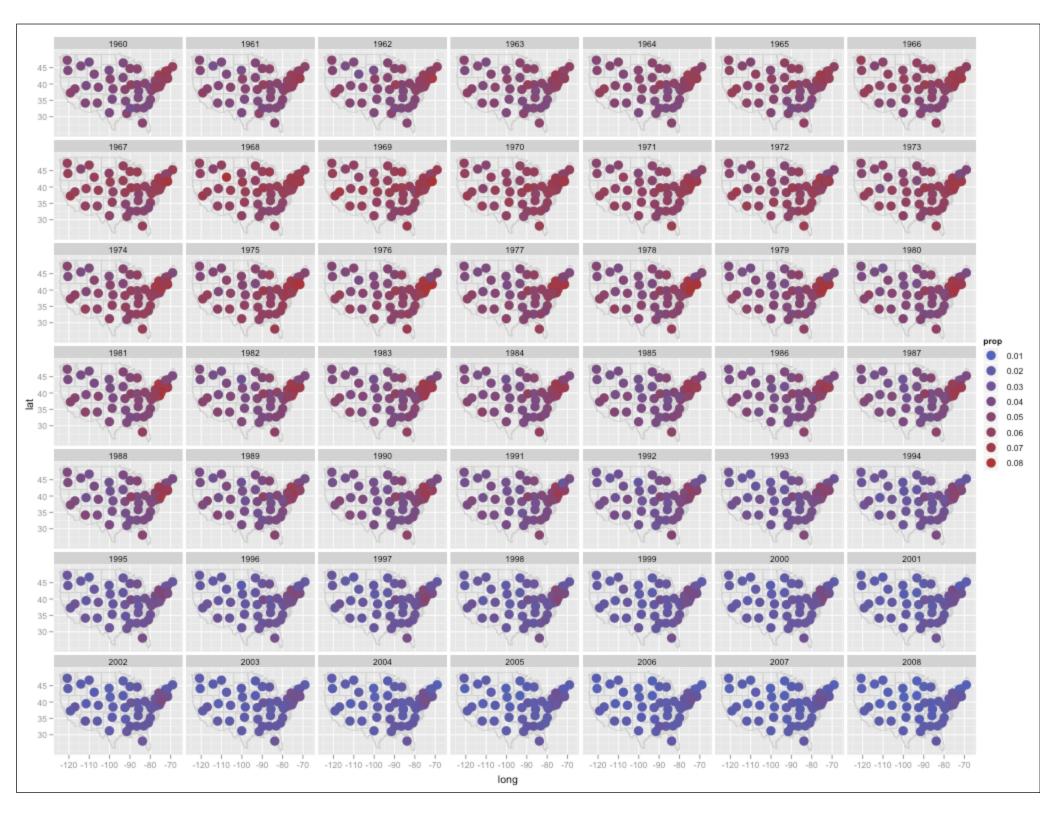

# US baby names ggplot2 theory & graphical critique

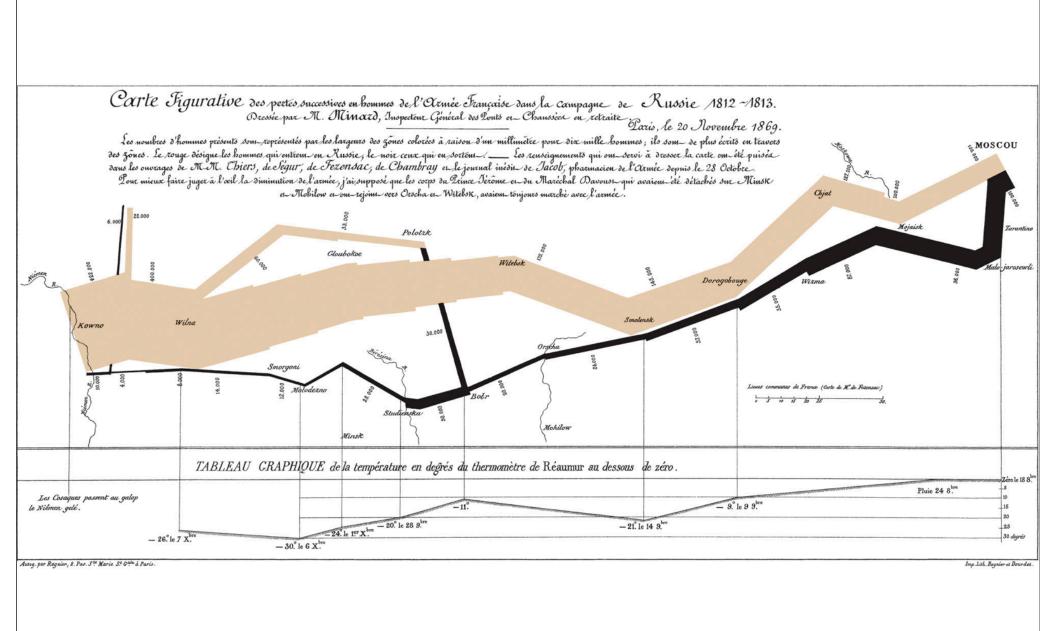

### Content

### Construction

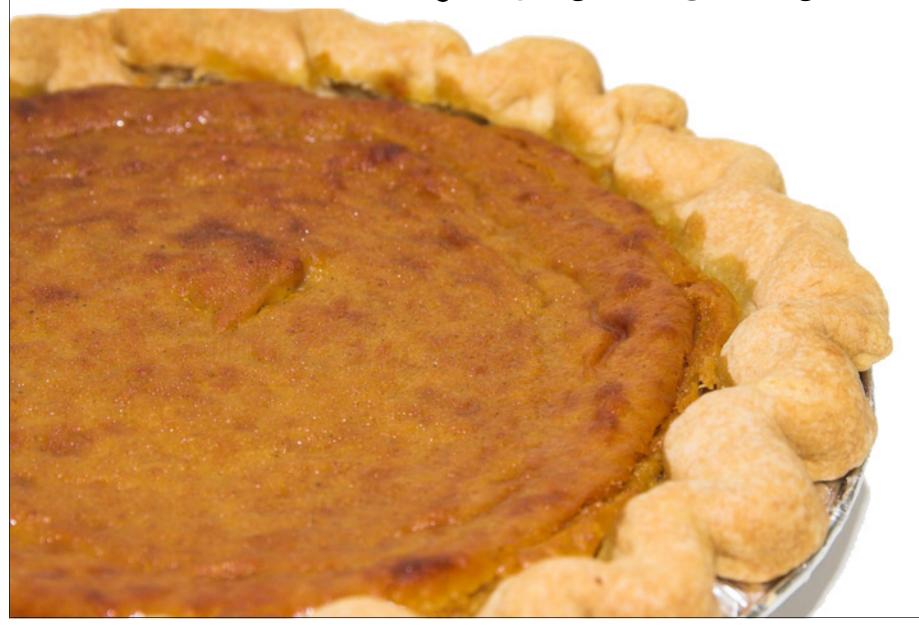

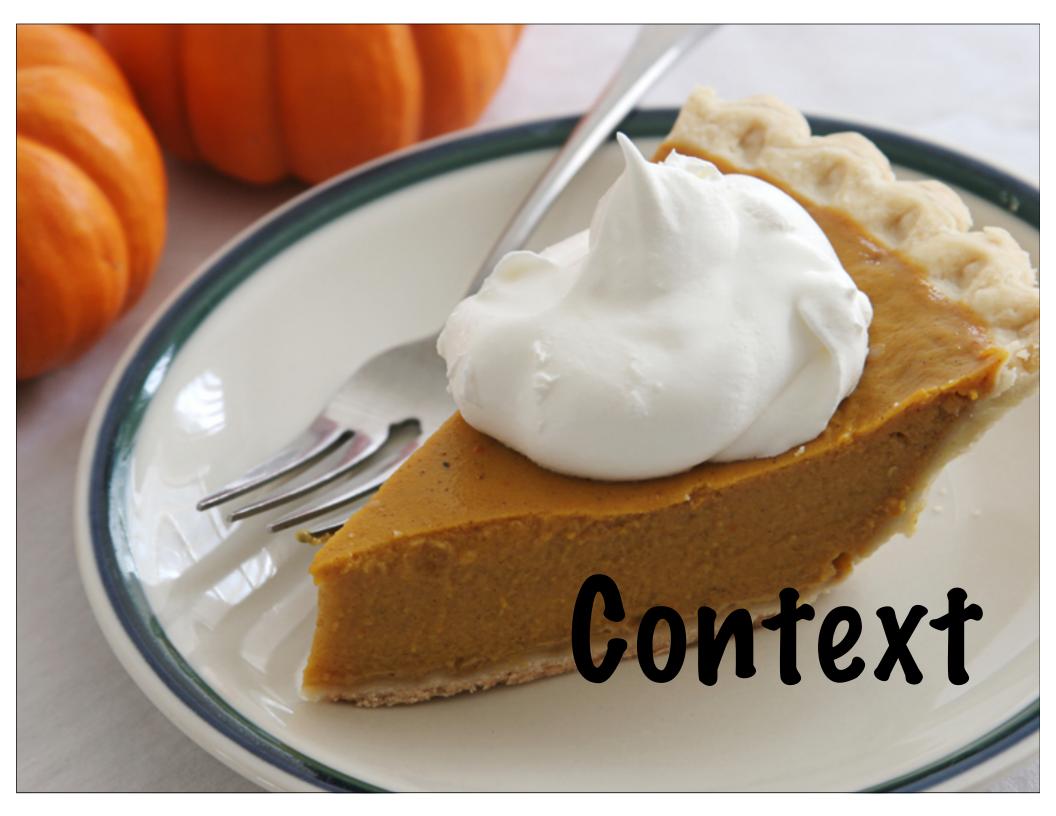

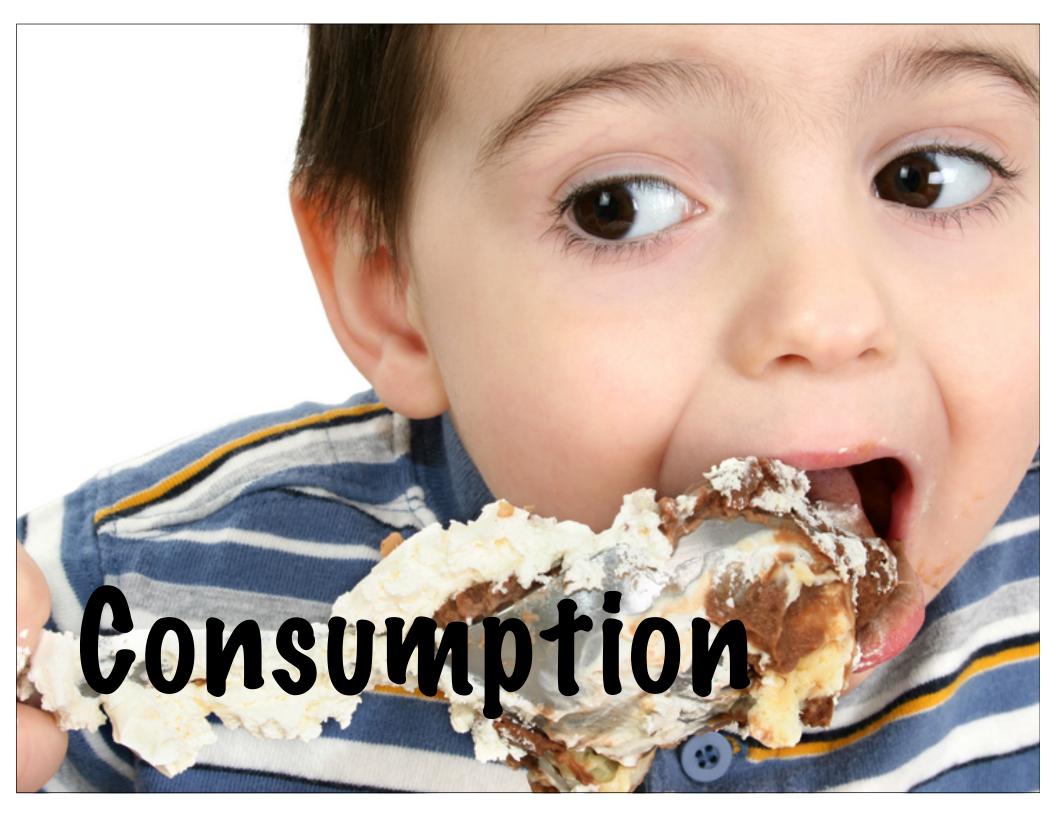

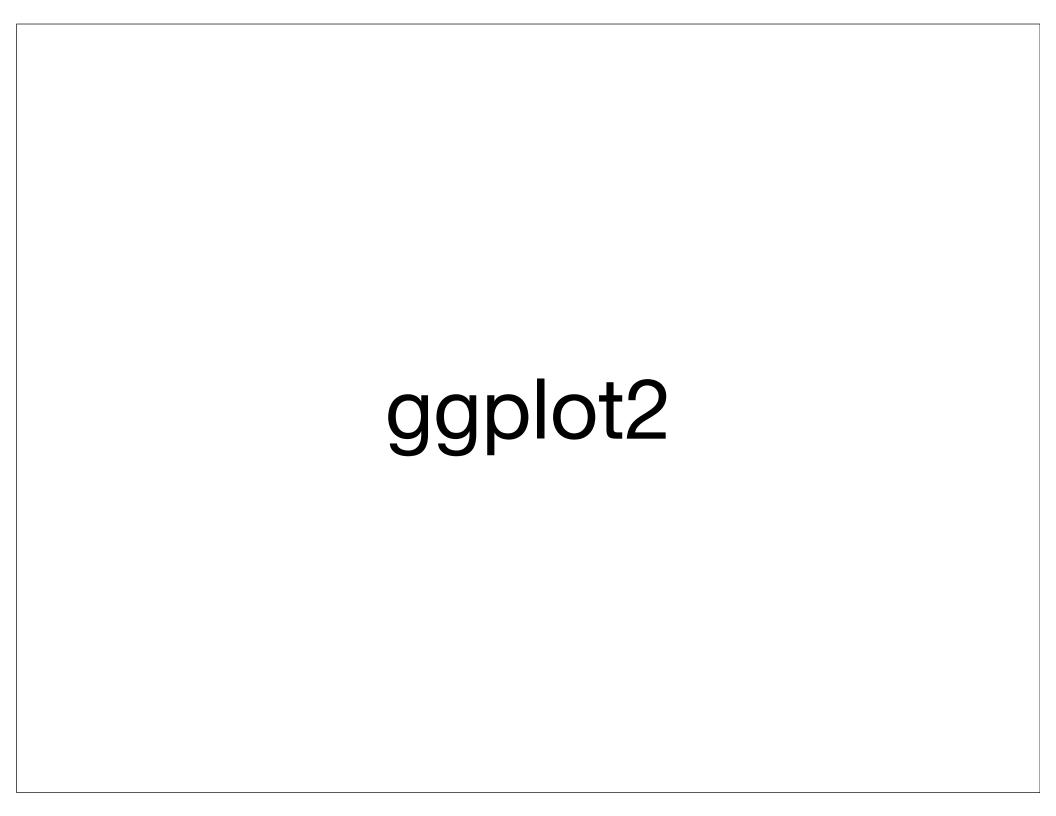

#### About ggplot2

Graphical grammar (domain specific language), based on "The Grammar of Graphics" by Leland Wilkinson.

Specify what you want, not how to create it. Many fiddly details taken care of.

"Instead of spending time making your graph look pretty, you can focus on creating a graph that bests reveals the messages in your data."

#### Useful resources

http://had.co.nz/ggplot2

http://had.co.nz/ggplot2/book

http://groups.google.com/group/ggplot2

http://learnr.wordpress.com

http://ggplot2.wik.is

# Scatterplot basics

```
install.packages("ggplot2")
library(ggplot2)
?mpg
head(mpg)
                       In ggplot2, we
str(mpg)
                      always explicitly
summary(mpg)
                      specify the data
qplot(displ, hwy, data = mpg)
```

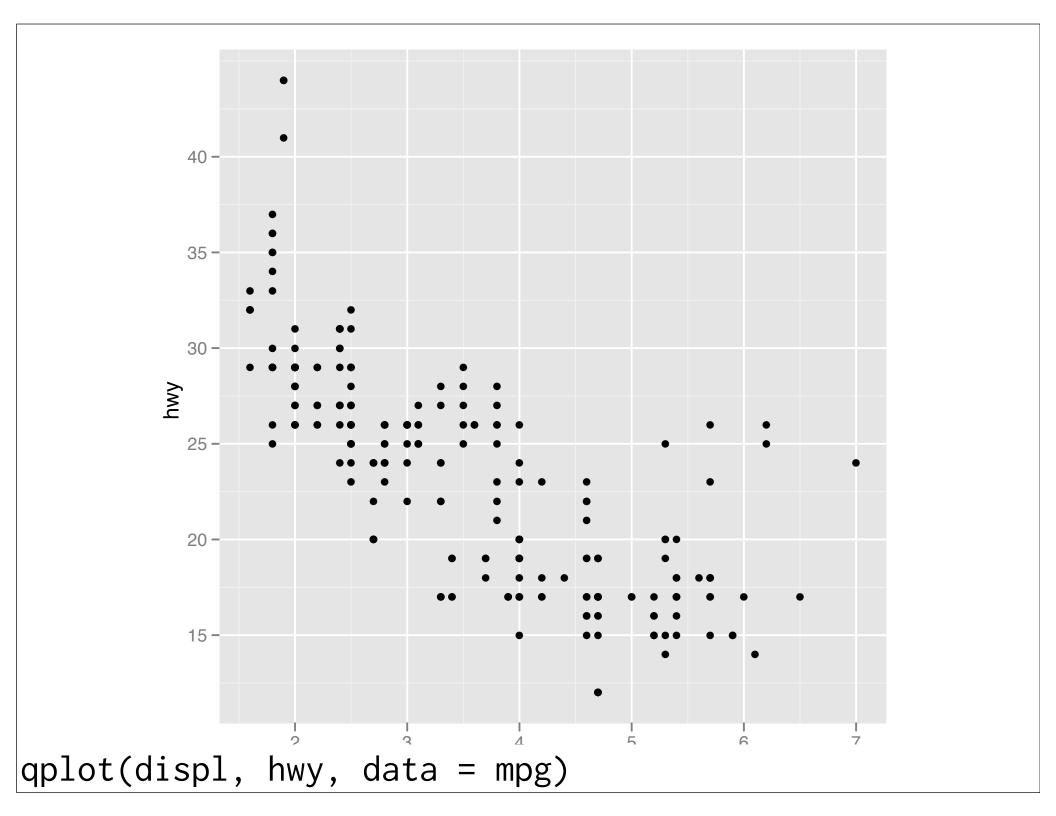

### Additional variables

Can display additional variables with aesthetics (like shape, colour, size) or facetting (small multiples displaying different subsets)

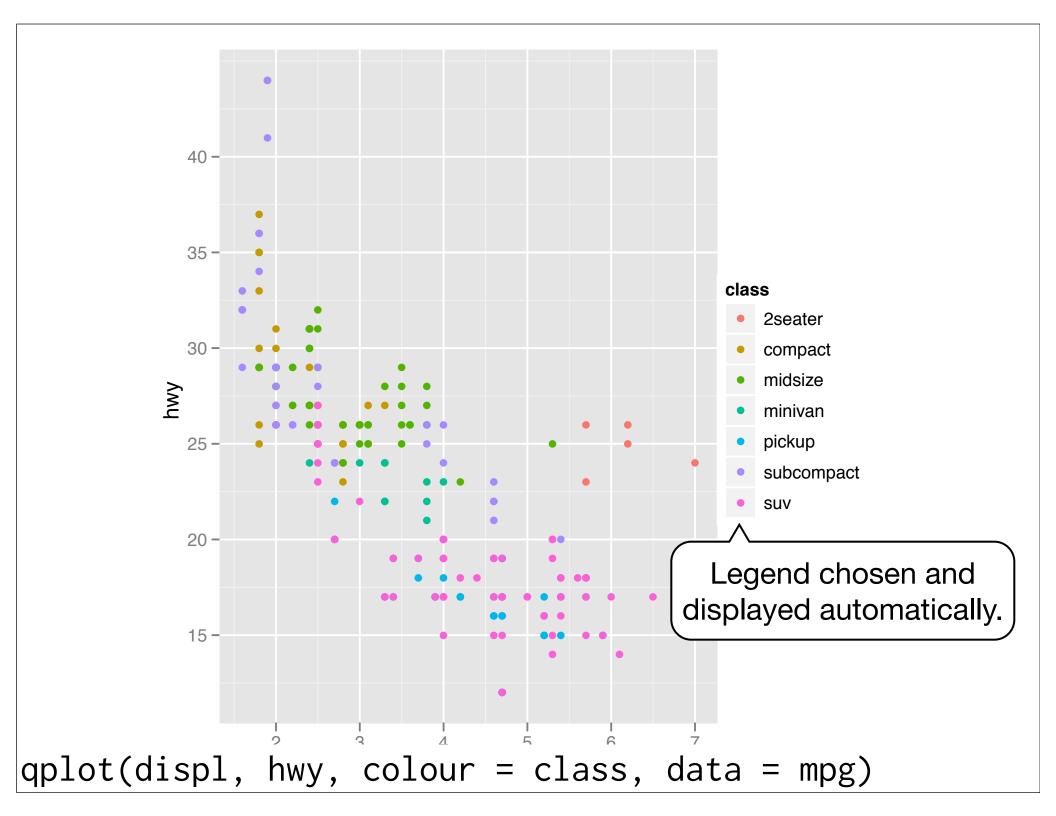

#### Your turn

Experiment with colour, size, and shape aesthetics.

What's the difference between discrete or continuous variables?

What happens when you combine multiple aesthetics?

|        | Discrete                    | Continuous                                    |
|--------|-----------------------------|-----------------------------------------------|
| Colour | Rainbow of colours          | Gradient from red to blue                     |
| Size   | Discrete size<br>steps      | Linear mapping<br>between radius<br>and value |
| Shape  | Different shape<br>for each | Doesn't work                                  |

# Faceting

Small multiples displaying different subsets of the data.

Useful for exploring conditional relationships. Useful for large data.

#### Your turn

```
qplot(displ, hwy, data = mpg) +
facet_grid(. ~ cyl)
qplot(displ, hwy, data = mpg) +
facet_grid(drv ~ .)
qplot(displ, hwy, data = mpg) +
facet_grid(drv ~ cyl)
qplot(displ, hwy, data = mpg) +
facet_wrap(~ class)
```

# Summary

facet\_grid(): 2d grid, rows  $\sim$  cols, . for no split

facet\_wrap(): 1d ribbon wrapped into 2d

Scales argument controls whether position scales are fixed or free.

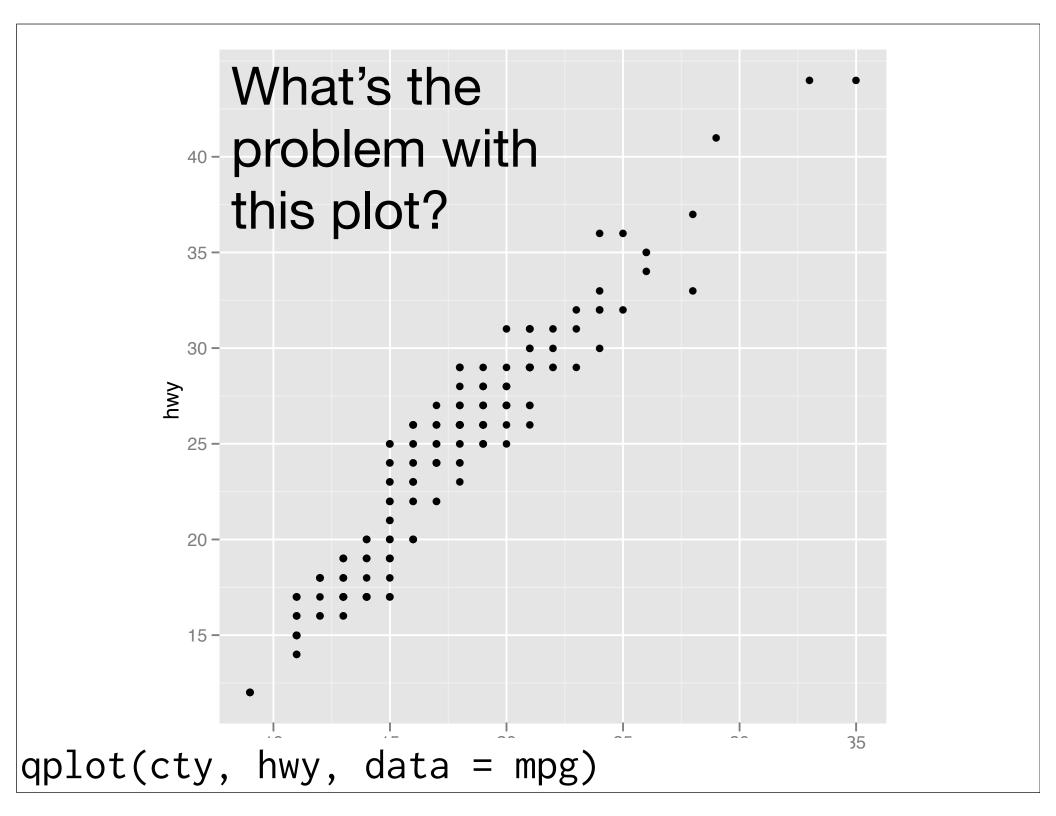

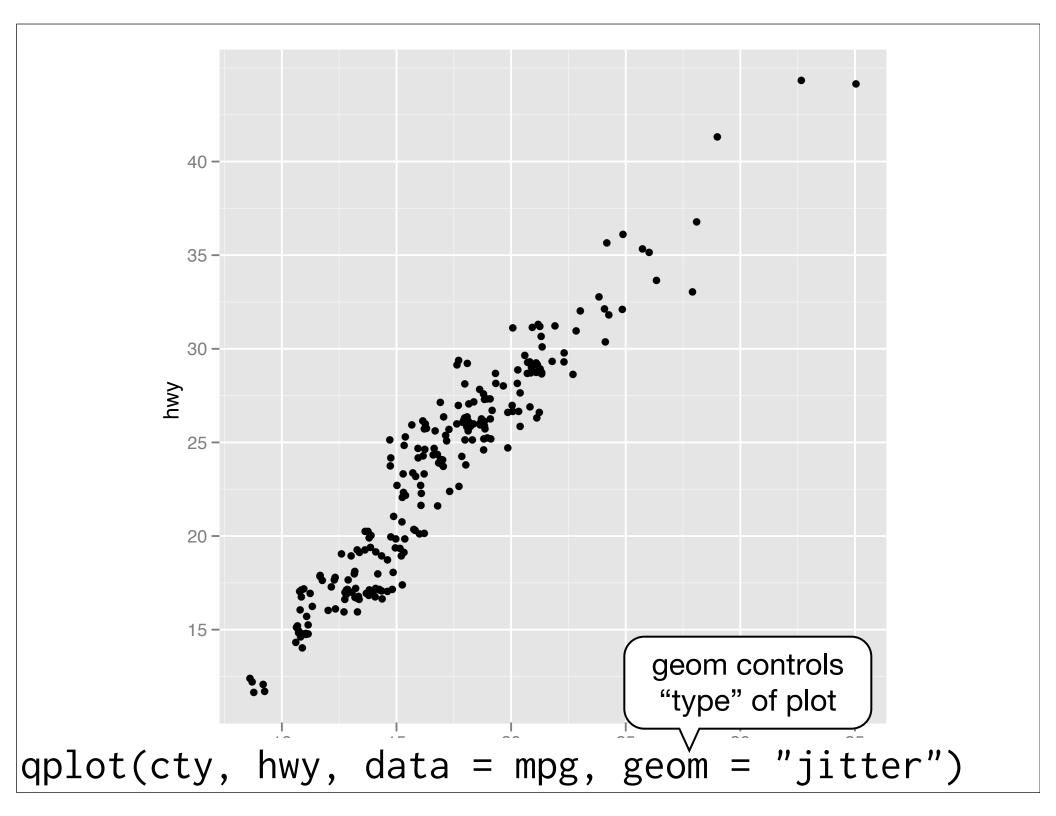

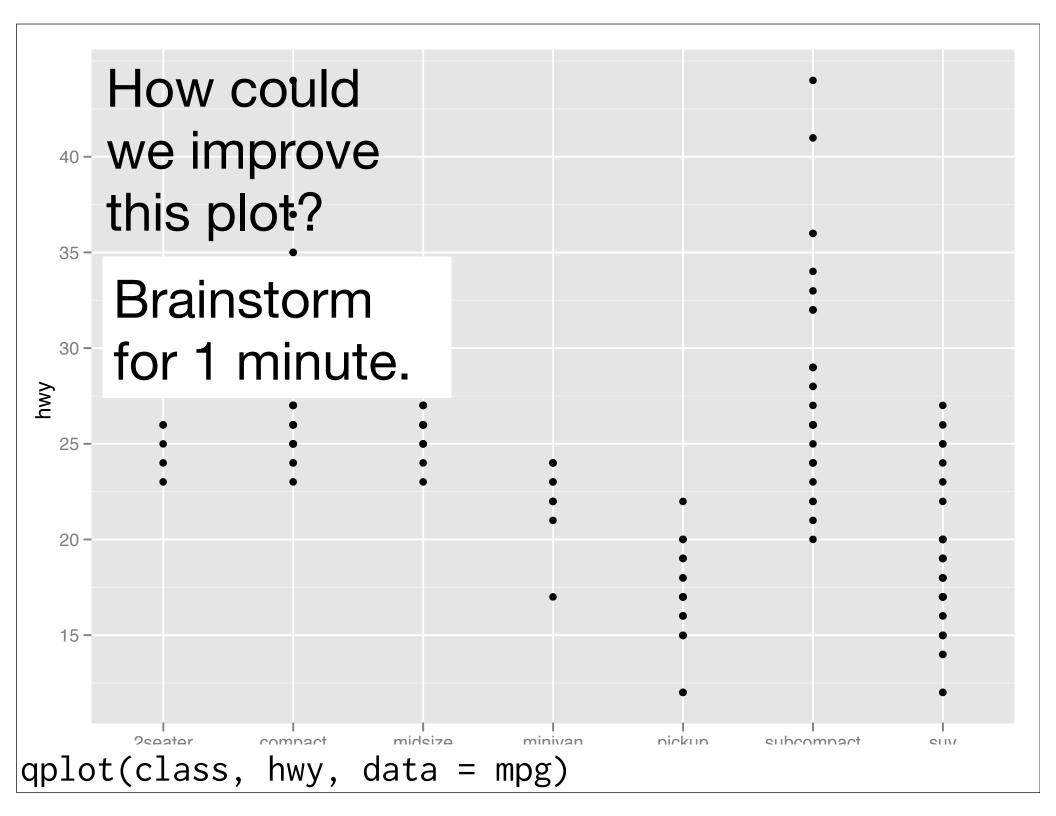

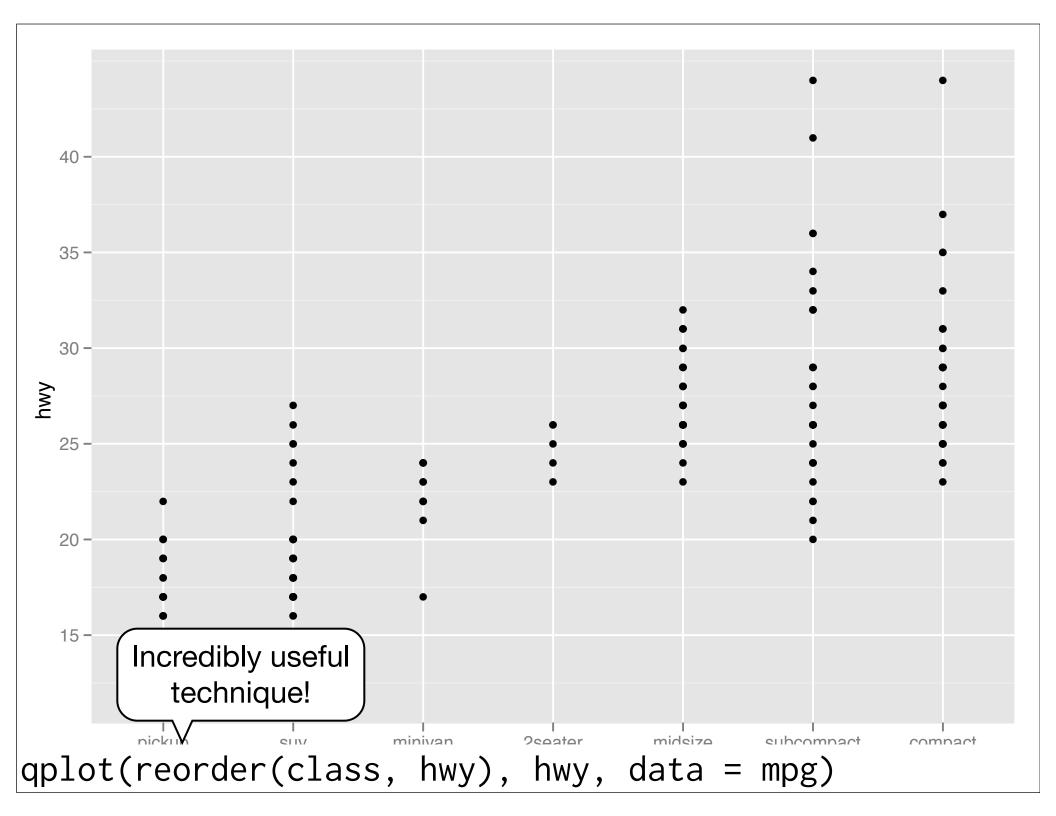

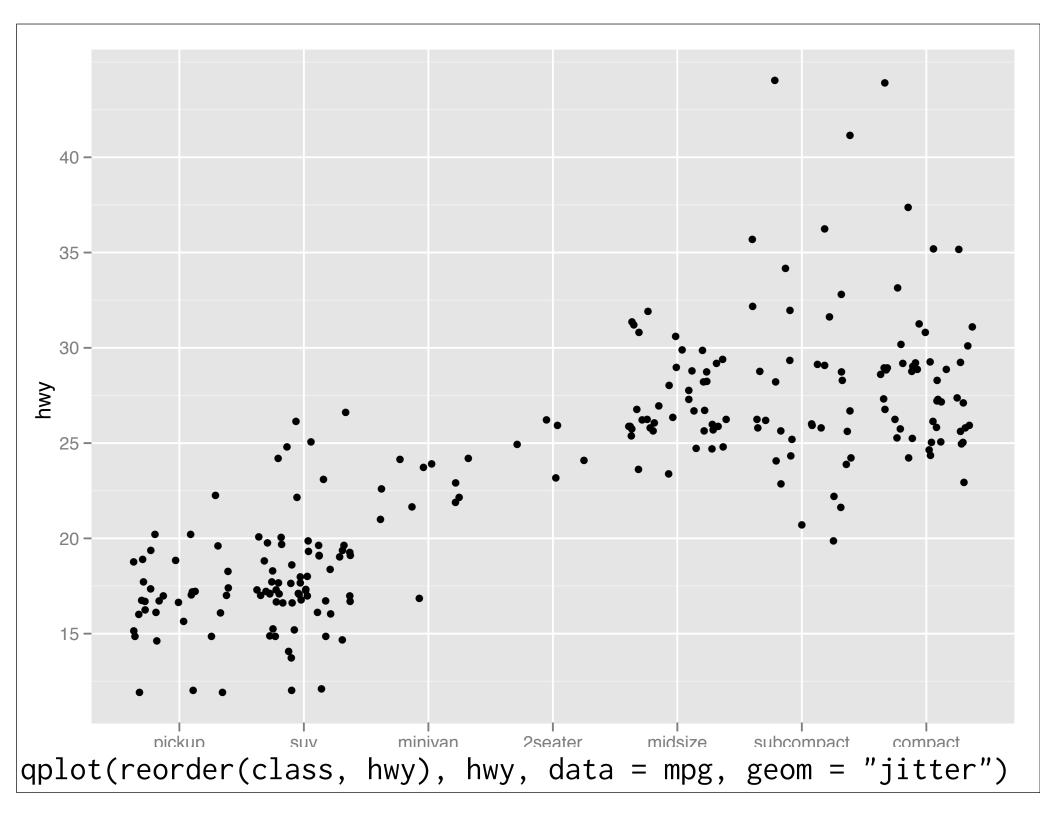

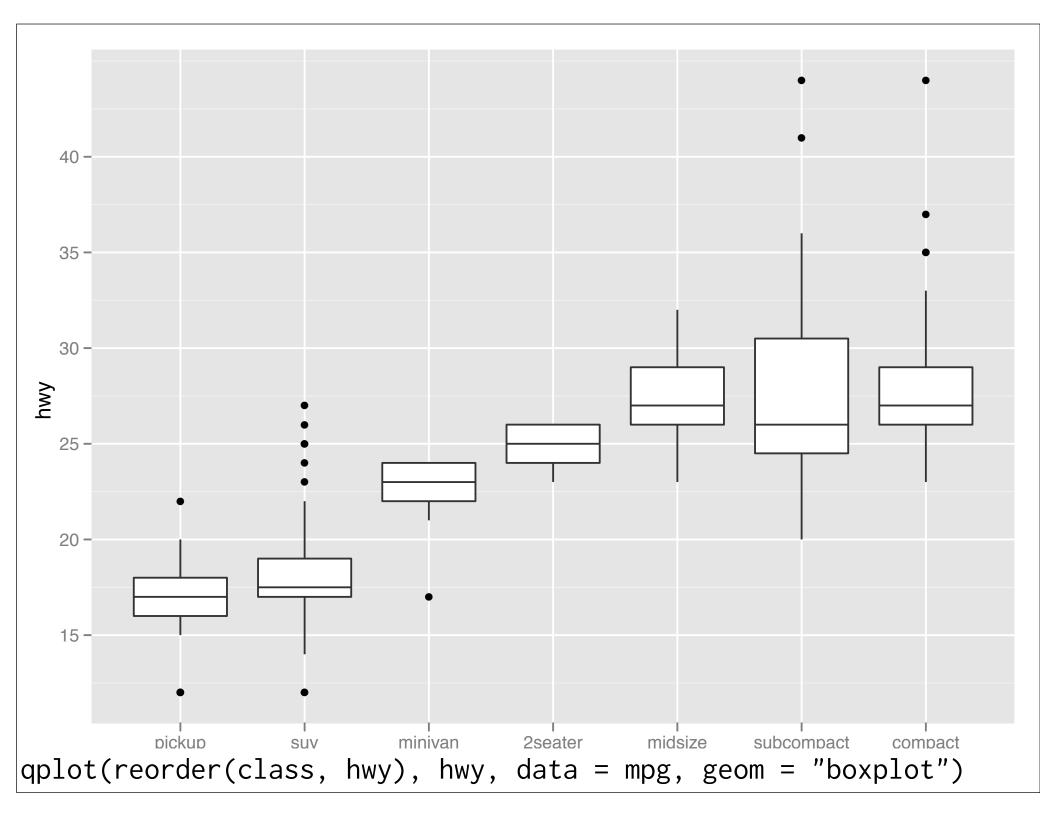

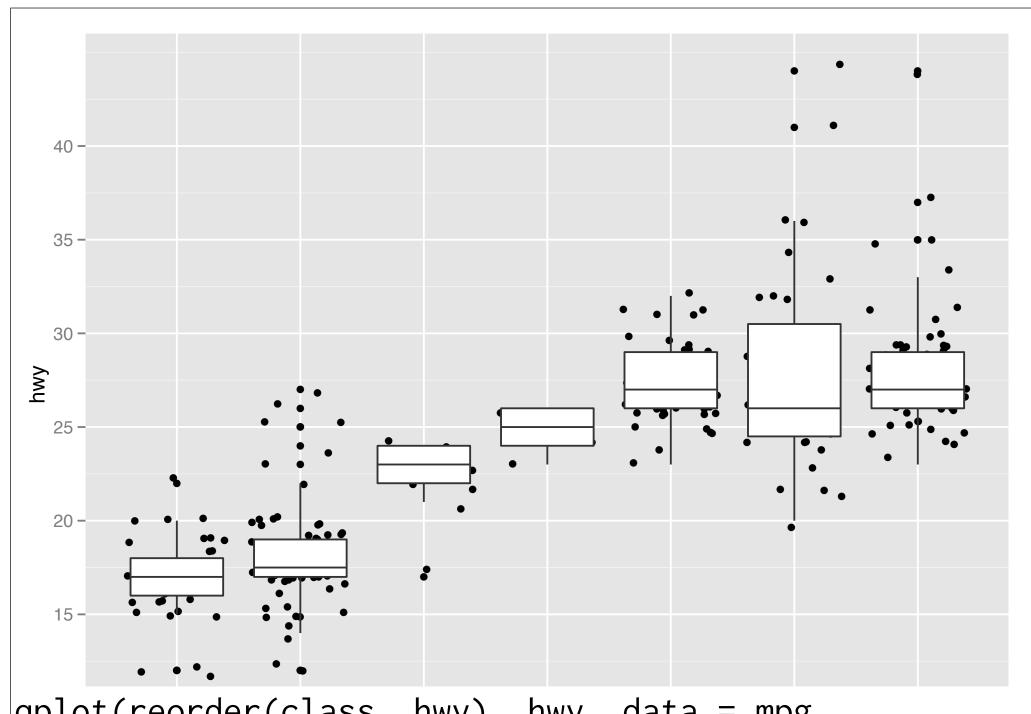

qplot(reorder(class, hwy), hwy, data = mpg, geom = c("jitter", "boxplot"))

#### Your turn

Read the help for reorder. Redraw the previously plots with class ordered by median hwy.

How would you put the jittered points on top of the boxplots?

# Aside: coding strategy

At the end of each interactive session, you want a summary of everything you did. Two options:

- 1. Save everything you did with savehistory() then remove the unimportant bits.
- 2. Build up the important bits as you go. (this is how I work)

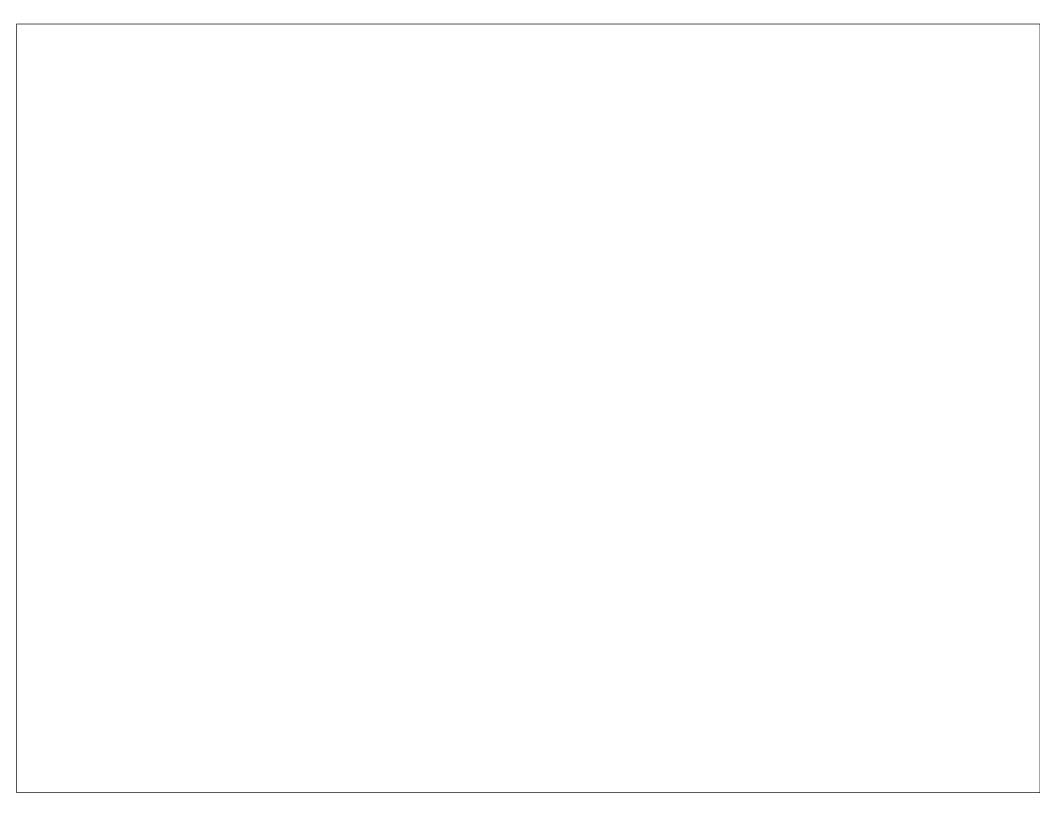

This work is licensed under the Creative Commons Attribution-Noncommercial 3.0 United States License. To view a copy of this license, visit http://creativecommons.org/licenses/by-nc/3.0/us/ or send a letter to Creative Commons, 171 Second Street, Suite 300, San Francisco, California, 94105, USA.